# **Installer Notes 4110DL/XM, Vista 10, Vista-20, Via-30PSE**

- **1. Programming can only be done with a 6139 Alpha Keypad on Vista-10/20/30PSE models.**
- **2. When entering programming for the first time during Installations or Takeovers press \*96 to initialize downloading, if this is not done Tech Support can never download the panel in the future.**
- **3. Program different report codes for zones, panics, troubles and Cancels, this will prevent problems sending Exit Alarms and Cancels.**

**Example: 01 00 for Zone 1, 02 00 for Zone 2, 07 00 for Police Panic, 03 for Exit Alarm, 40 for Cancel**

- **4. If system is armed when first powering up, connect a keypad directly to panel, hold down \* and # while powering up system (not afterwards) to enter programming.**
- **5. Exit programming with \*98 when finished to prevent customers from accidentally entering Installer programming. (This is a big problem with 4110's and older Vista 10 systems)**
- **6. Program Medical Panic as 08 (Aux Panic), not 06 (Silent Police)**
- **7. To send Exit Alarm (Vista-10/20/30PSE Only)**
	- **1. Arm system in Stay or Away**
	- **2. Open Entry door before Exit Delay finishes**
	- **3. Let alarm sound for 1 minute then disarm system**

# **REMEMBER: PRESS \*96 BEFORE INITIAL PROGRAMMING TO INITIALIZE DOWNLOADING! Vista20HWSE-1 PROGRAMMING FORM**

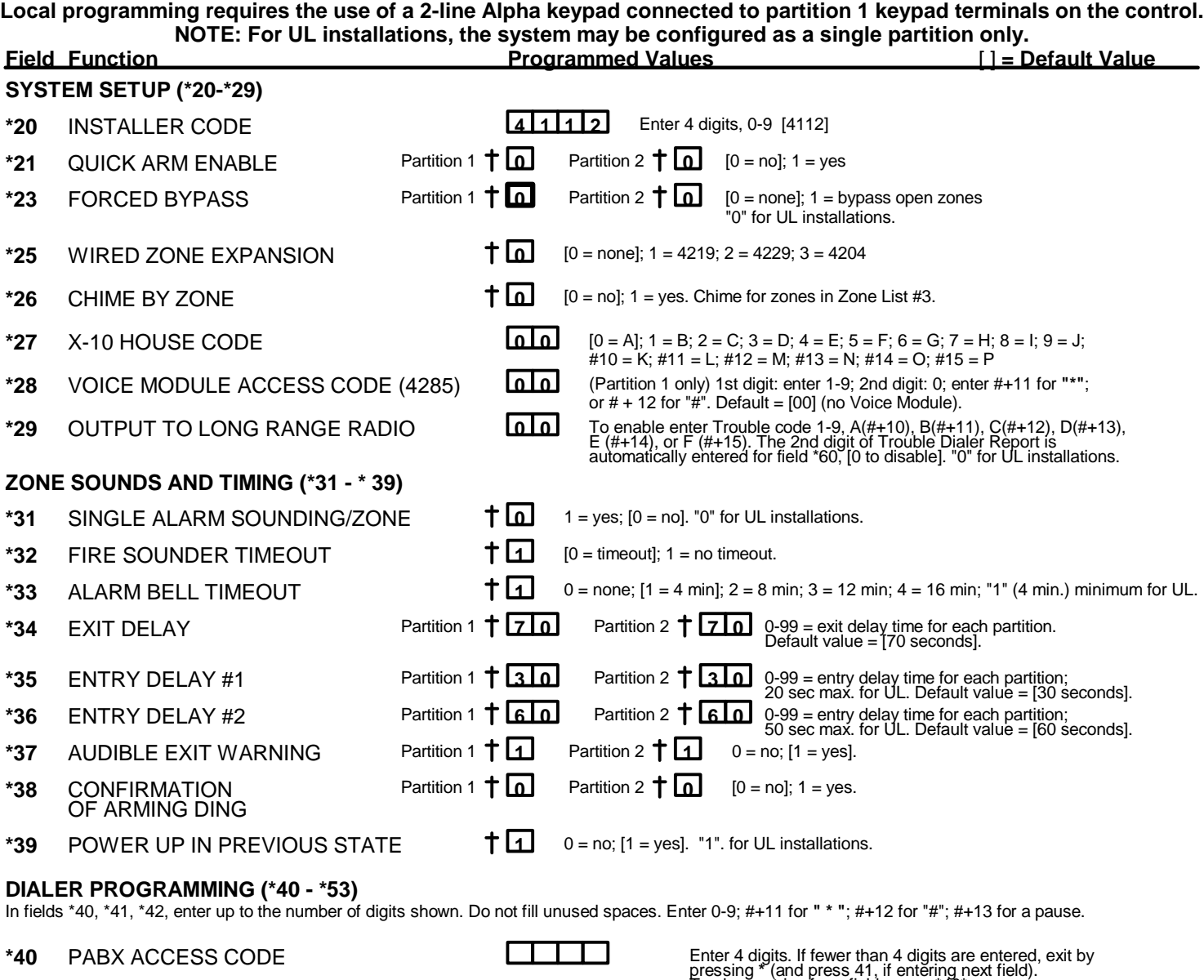

- **\*41** PRIMARY PHONE NUMBER **1 8 0 0** Enter up to 12 digits.
- **\*42 SECONDARY PHONE NUMBER**
- **\*43** PRIMARY SUBSCRIBER ACCT # (PARTITION 1) PRIMARY RECEIVER
- **\*45** PRIMARY SUBSCRIBER ACCT # (PARTITION 2) PRIMARY RECEIVER

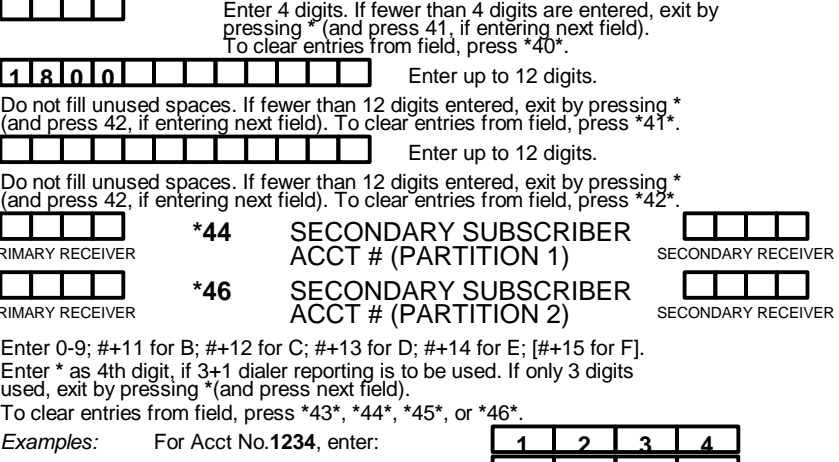

**For Acct No.B234, enter:** For Acct No.**123**, enter: **1 2 3 \***

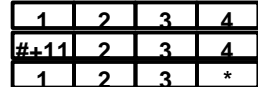

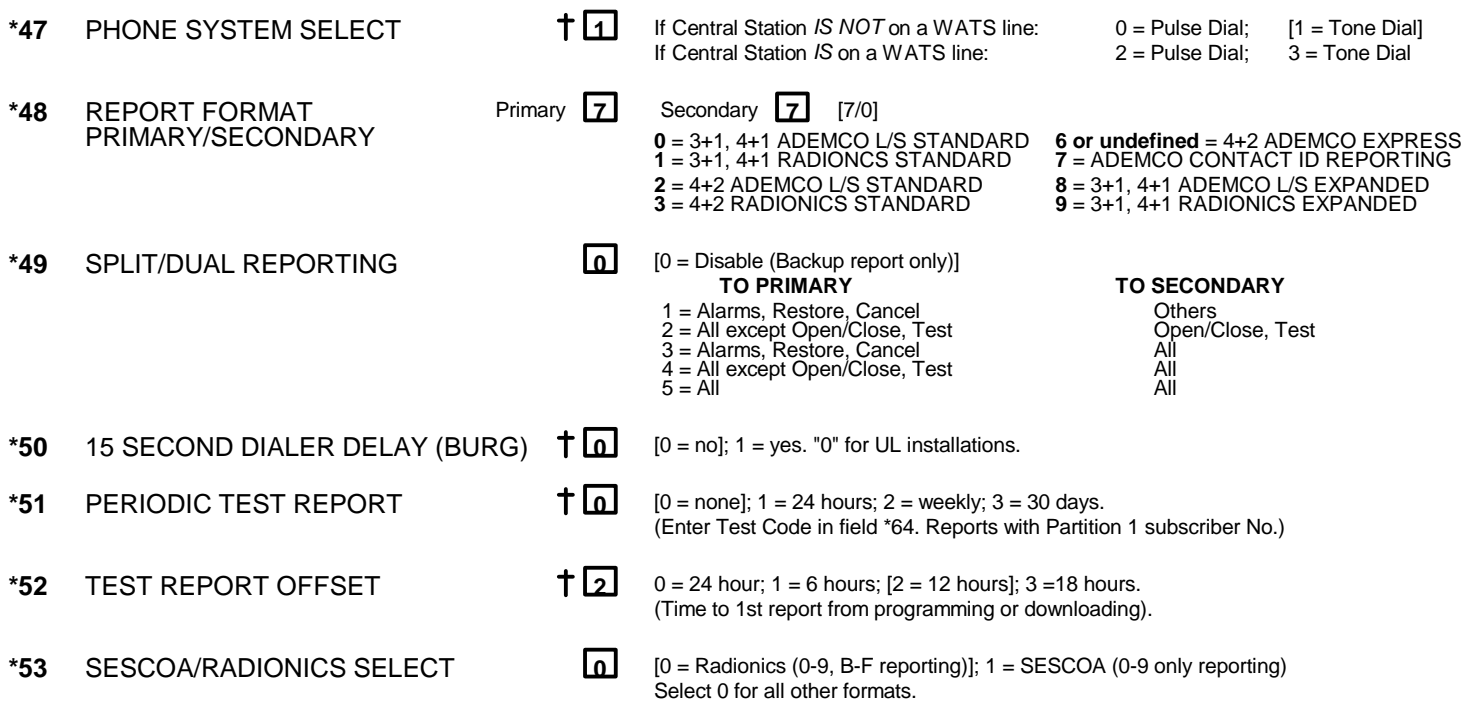

Entry of a number other than one specified will give unpredictable results.

**\*56 ZONE ASSIGNMENT/ALARM REPORT CODES** - This field is an interactive mode. Fill in the required data on the worksheet below (and on next page) and follow the programming procedure in the installation manual.

# *ZONES ON CONTROL: See explanation of headings at top of next page* **>**

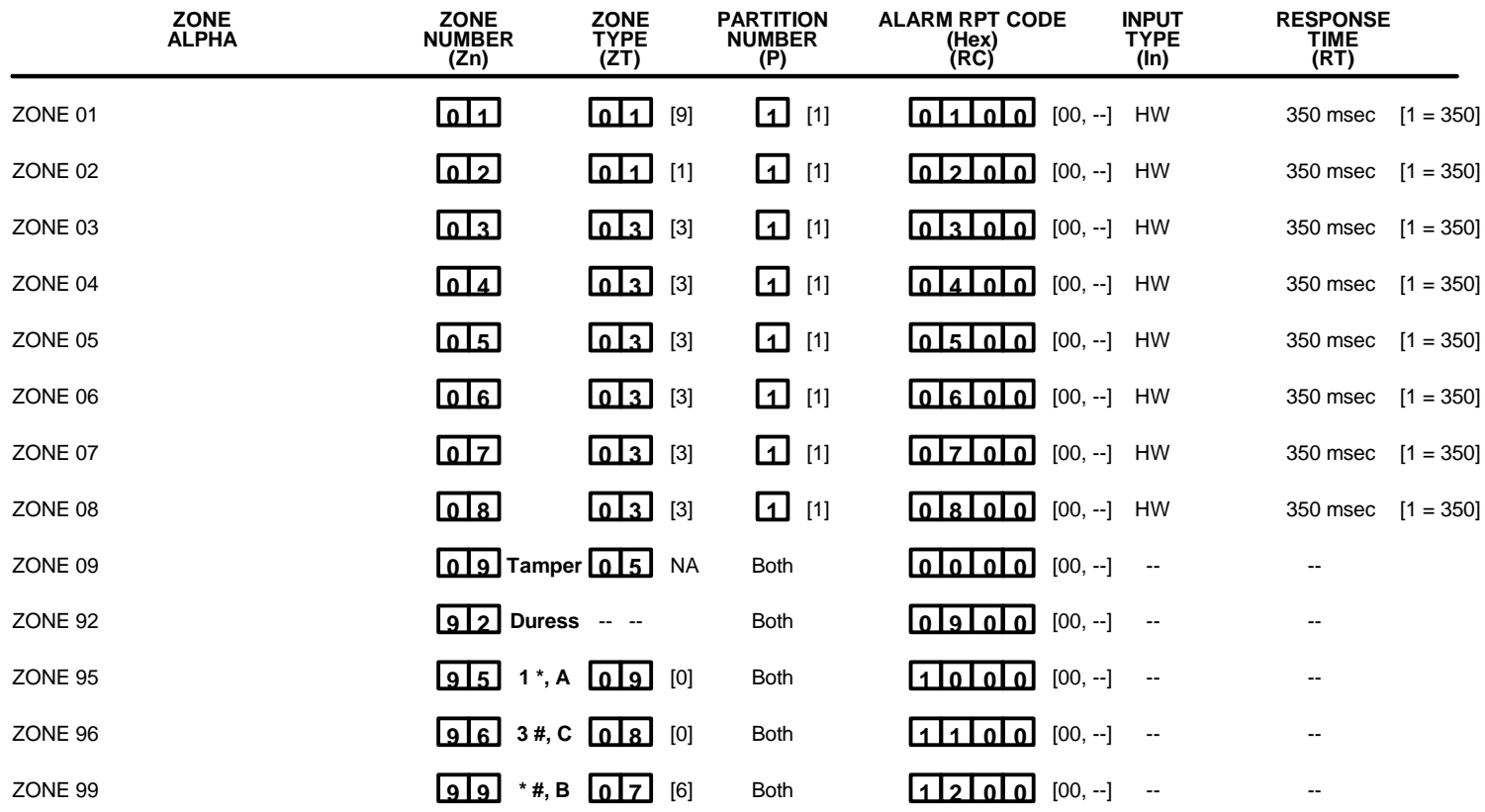

\* Zone 1 can be used as a 2-wire Fire zone.

\*\* Zone 8 can be used as a Glassbreak zone.

# **EXPLANATION OF ZONE ASSIGNMENT TABLE HEADINGS**

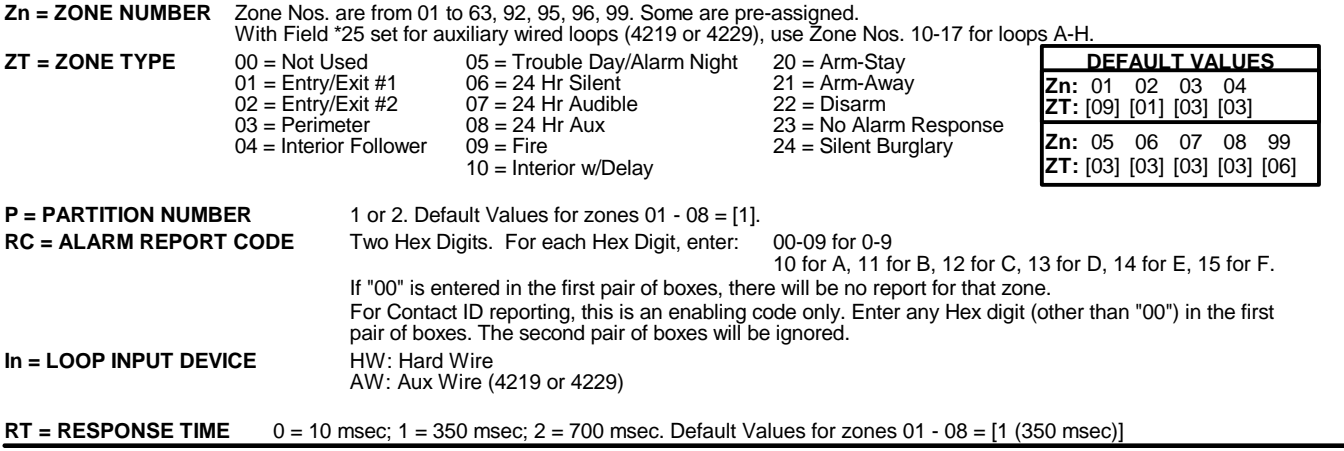

*EXPANSION ZONES:* Assign Zone Numbers (Zn) 10-17 to 4219/4229 Auxiliary Wired Loops A-H, if used. All expansion zone information defaults to [0].

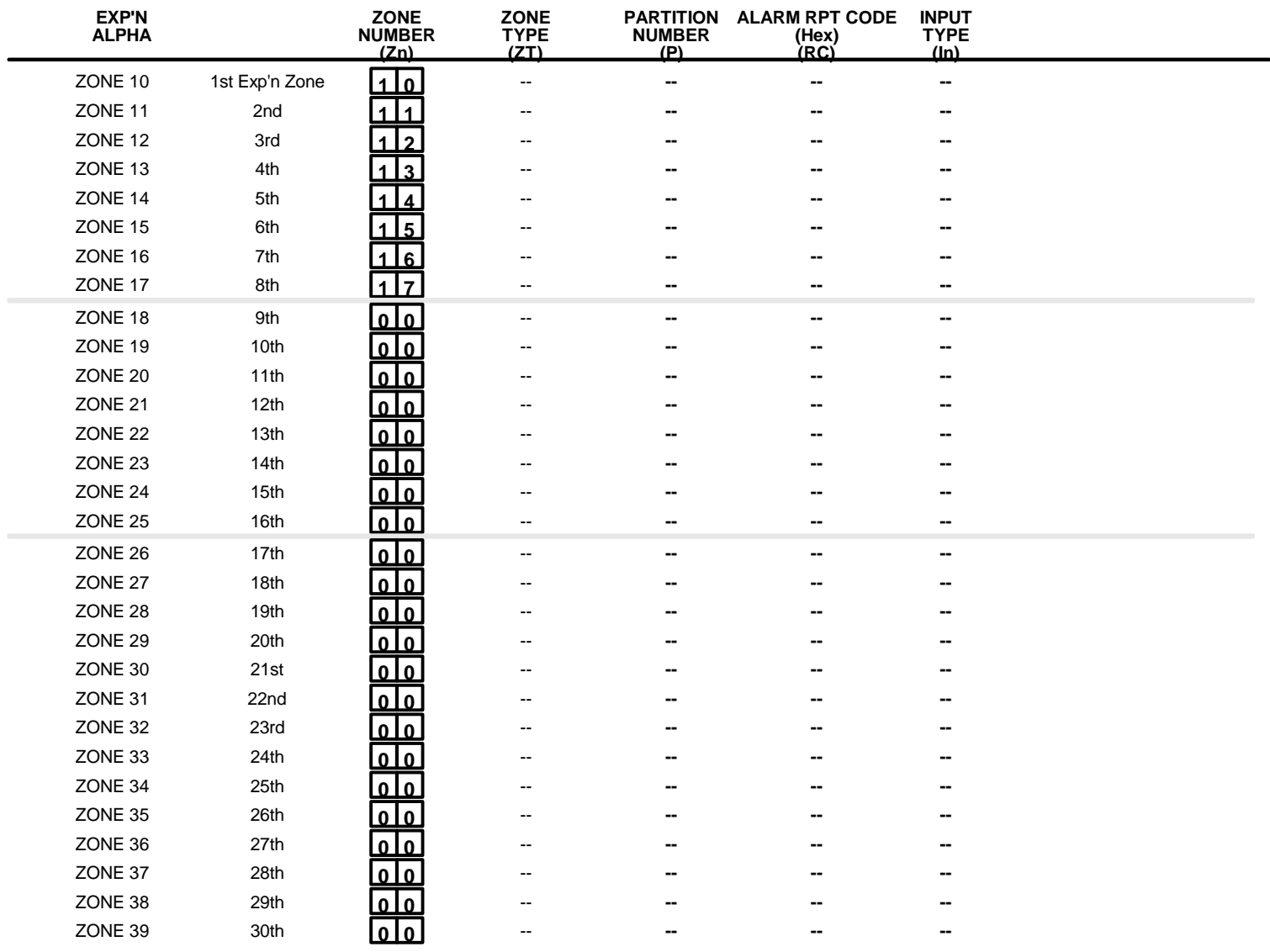

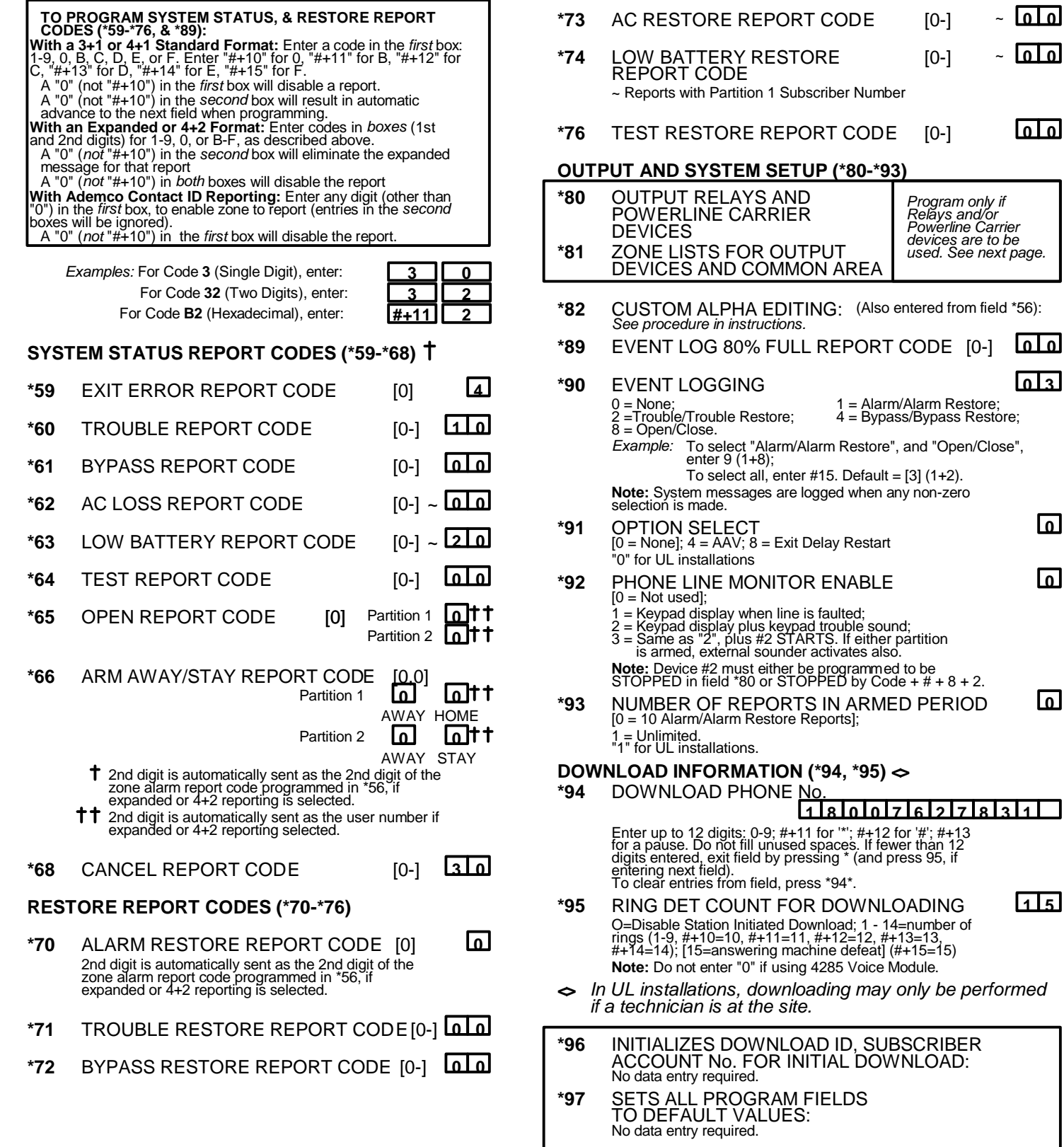

**\*98 and \*99** USED TO EXIT PROGRAM MODE (see page "6")

**\*73** AC RESTORE REPORT CODE [0-] ~ **0 0 \*74** LOW BATTERY RESTORE [0-] ~ **0 0**

# **OUTPUT RELAYS/POWERLINE CARRIER DEVICES WORKSHEET FOR \*80, and \*81.** *Applicable only if Relays and/or powerline Carrier Devices are to be used.*

- \*80 OUTPUT RELAYS This is an interactive menu mode. Fill in the required data on the worksheet on below and follow the programming procedure in the installation manual as you enter the data during the displays and prompts that appear in sequence.
	- *Notes:* **1.** For Relays, field \*25 must be programm ed for a 4229 (Relays 01 and 02), OR for a 4204 (Relays 01 to 04). **2.** For Powerline Carrier devices, field \*27 must be programm ed with a House Code.
		- **3.** Tampers of contacts or expansion units cannot be used to operate devices.

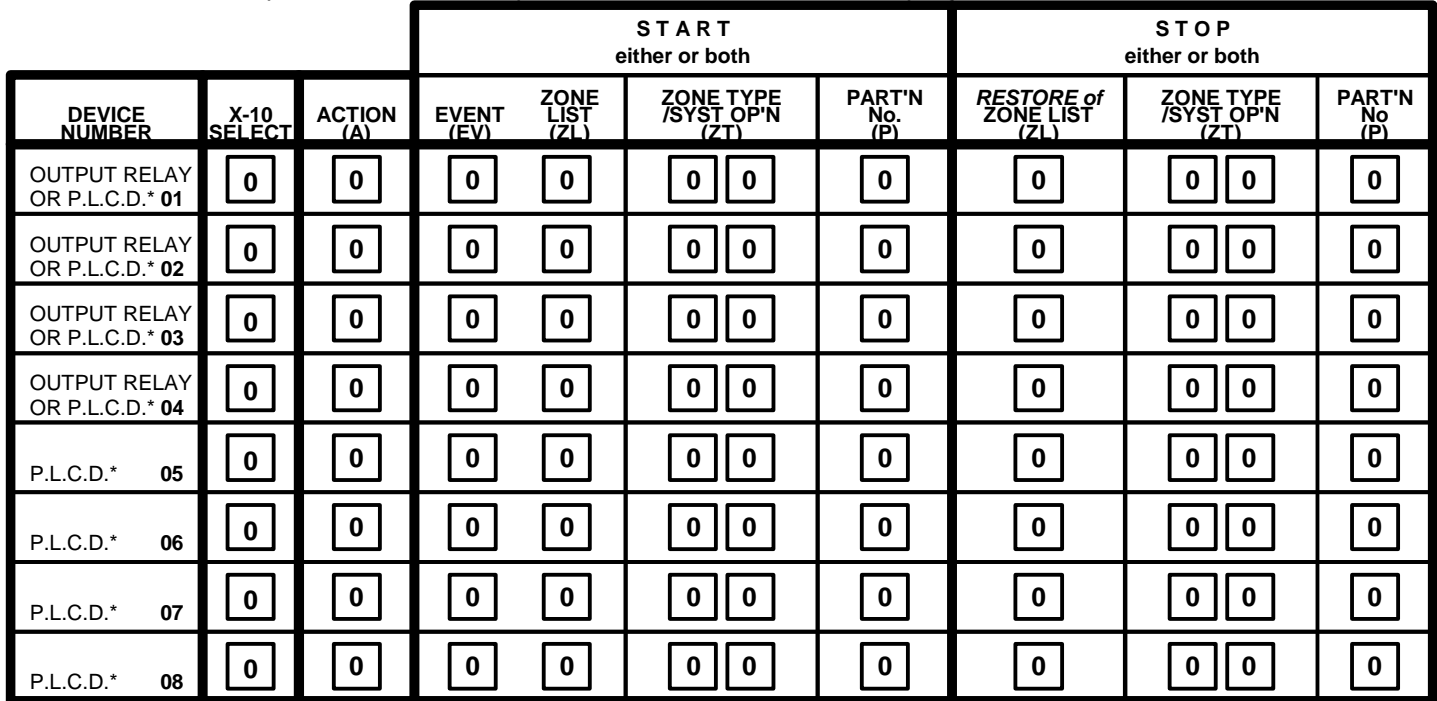

**\*P.L.C.D.** = Powerline Carrier Device (X-10).

*Where:*

**X-10 SELECT = Powerline Carrier Device** Enter "1" if powerline Carrier Device is being used, enter "0" if relay is being used.

**A** = **DEVICE ACTION**  $0 = No$  Response;  $1 = \text{Close for 2 sec; } 2 = \text{Close and stay closed; } 3 = \text{Pulse on and off}$ 

- **EV** = **EVENT**  $0 = Not used; 1 = Alarm; 2 = Fault; 3 = Trouble.$ <br>**ZL** = **ZONE LIST**  $1, 2, or 3$  (from Field \*81) or  $0 = Not Used.$
- 
- **1,2,or 3 (from Field \*81) or 0 = Not Used.**

"START" ZONE LIST: Upon alarm, fault, or trouble of ANY zone on this list, relay action will START. "STOP" *RESTORE of* ZONE LIST: Upon restore of ALL zones on this list, relay action will STOP. It need not be same list as used for START.

**NOTE:** Do not use input type "BR" transmitters in a zone list to STOP a relay action, since these transmitters do not send restores.

# **ZT = ZONE TYPE/SYSTEM OPERATION**

# **Choices for Zone Types are:**

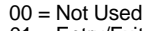

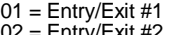

- Entry/Exit #2
- $03 =$  Perimeter
- 04 = Interior Follower
- 05 = Trouble Day/Alarm Night **Choices for System Operation are:**
	-
	- 20 = Arming-Stay 38 = Chime 52 = Kissoff 21 = Arming-Away 39 = Any Fire Alarm 58 = Duress
	- 22 = Disarming (Code + OFF) 40 = Bypassing
	- 31 = End of Exit Time 41 = \*\*AC Power Failure 32 = Start of Entry Time 42 = \*\*System Battery Low
		-
	- $33 =$  Any Burglary Alarm  $43 =$  Communication Failure<br> $36 =$ <sup>\*\*</sup>At Bell Timeout<sup>\*\*\*</sup>  $43 =$  Communication Failure
	-
	-
- **P = PARTITION No.** 1, 2, or 0 for Any

00 = Not Used 06 = 24 Hr Silent **Note:** *Any* zone in "ZT" going into alarm, fault, or trouble will actuate relay. *Any* zone of that type that restores will stop relay action.

36 = \*\*At Bell Timeout\*\*\* **Note:** In normal operation mode: Code + # + 7 + N Key Entry starts Device N. \*\*\* Or at Disarming, whichever occurs earlier. Code + # + 8 + N Key Entry **stops** Device N.

 $07 = 24$  Hr Audible  $08 = 24$  Hr Aux  $09$  = Fire

10 = Interior w/Delay 24 = Silent Burglary

- **\*81 ZONE LISTS FOR OUTPUT DEVICES-** This is an interactive mode. Fill in the required data on the worksheet below and follow the procedure in the installation manual as you enter the data during the displays and prompts that appear in sequence.
	- *Note:* Record desired zone numbers below. More or fewer bowes than shown may be needed, since any list may include *any* or *all* of system's zone numbers.

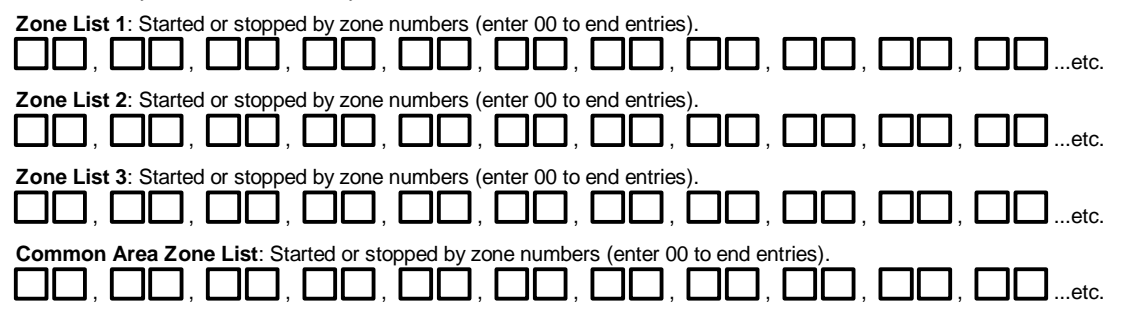

### **SPECIAL MESSAGES**

**OC** = OPEN CIRCUIT (no communication between Console and Control).

**EE** = ERROR (invalid field number entered; re-enter valid field number).

After powering up, **AC, dl** (disabled) or **System Busy** and **NOT READY** will be displayed after approximately 4 seconds. This will revert to **READY** in appx. 1 minute, which allows PIRS, etc. to stabilize. To bypass this delay, press: [#] + [0].

If **E4** or **E8** appears, more zones than the expansion unit's capacity have been programmed. Correct the programming and then completely de-power and re-power the control to clear this indication and remove the disable indication.

#### **TO ENTER PROGRAMMING MODE:**

- **1.** POWER UP, then depress **[\*] and [#]** both at once, within 50 seconds of powering up. OR
- **2.** Initially, key **Installer Code (4 + 1 + 1 + 2)** plus **8 + 0 + 0.** OR
- **3.** If different **Installer Code** is programmed, key: **New Installer Code + 8 + 0 + 0.** (if \*98 was used to exit previously, method 1 above must be used to enter the program mode again).

#### **TO EXIT PROGRAMMING MODE:**

- **\*98** Exits programming mode and *prevents* re-entry by: **Installer Code + 8 + 0 + 0.** If **\*98** is used to exit programming mode, system must be powered down, and method 1 above used to enter the programming mode.
- **\*99** Exits programming mode and *allows* re-entry by: **Installer Code + 8 + 0 + 0.** or: **Power-up,** then **"\*"** and **"#"** .

# **PARTITION-SPECIFIC FIELDS**

## **To program these fields,**

- 1. Press \*91 to select a partition.
- 2. Enter a partition-specific field number (ex. \*09).
- 3. Repeat steps 1 & 2 for each partition in the system.
- 4. To return to the global program fields, press \*99.

# **PARTITION # 1 PROGRAM FIELDS \_\_\_**

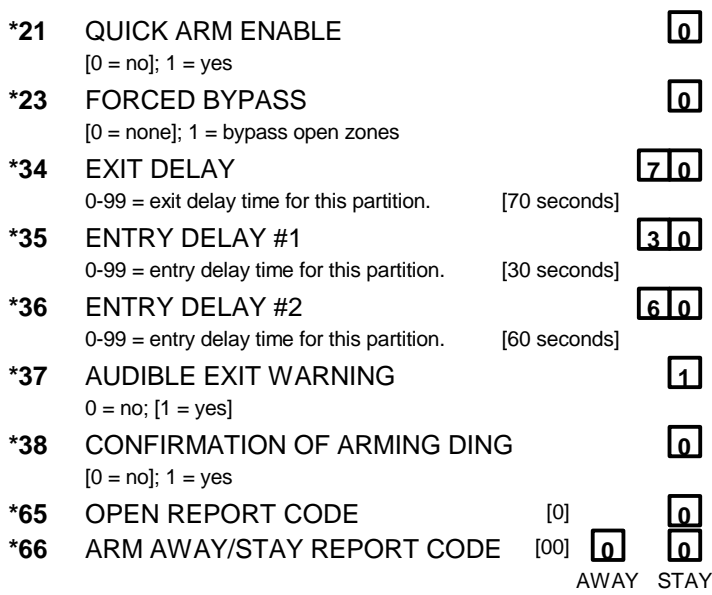

# **Protection One Ademco Vista-20 Quick Reference Guide**

**Monitoring and Service call 1-800-654-6770** 

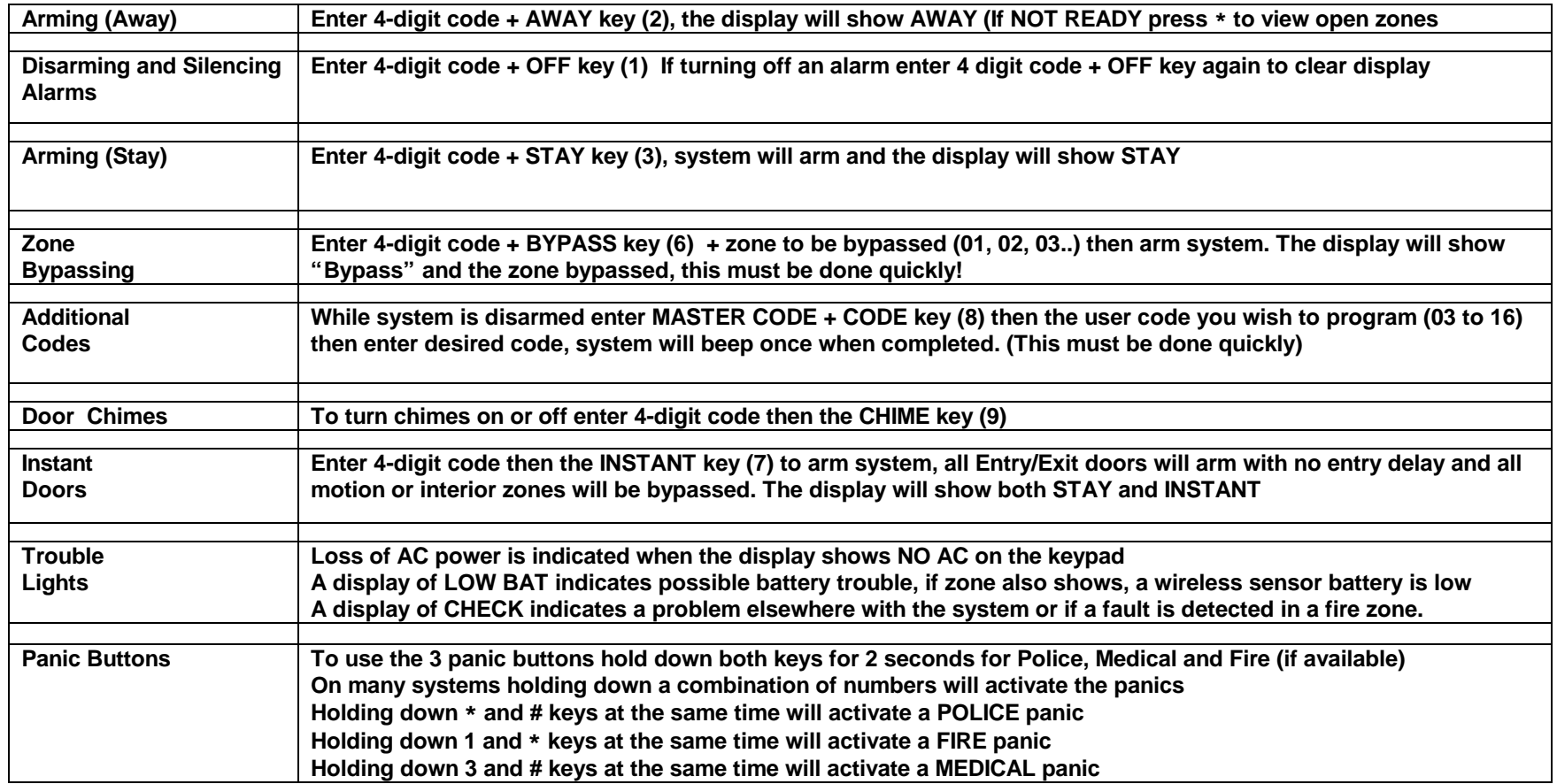